**SAP Ariba** 

# **Standard Account**

**Dashboard functionality**

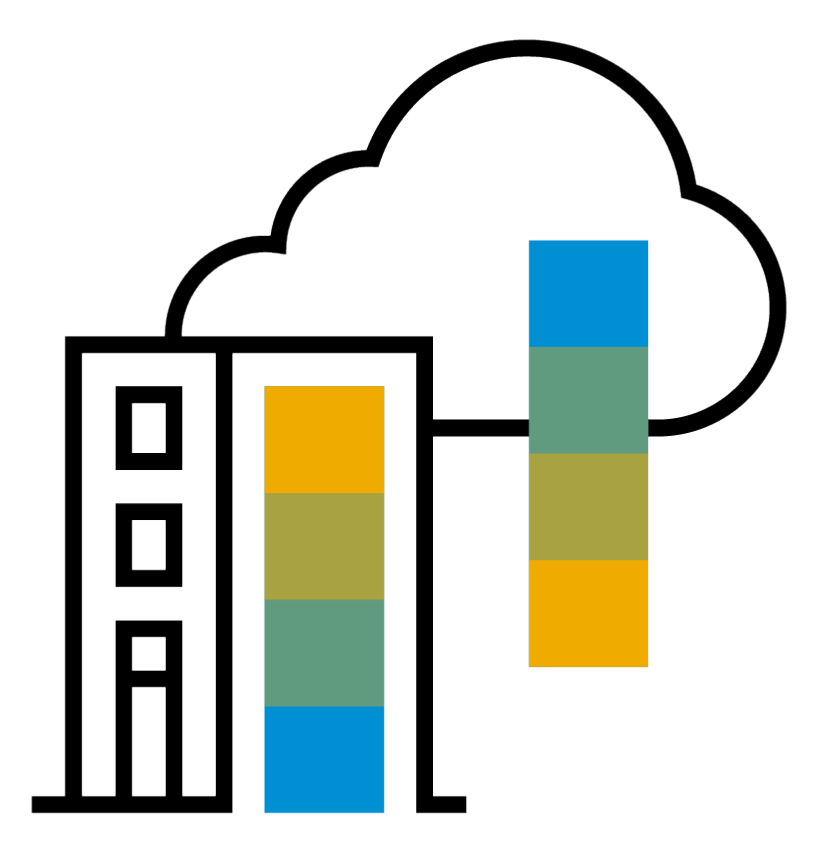

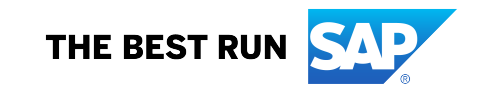

# **Ariba Network Standard Account**

## **What is an Ariba Network, Standard Account?**

■ Basic Account that gives you access to Ariba Network

- Receive interactive email purchase orders
- **Invoice through the Ariba network**
- No fees
- **Intended for low volume suppliers**

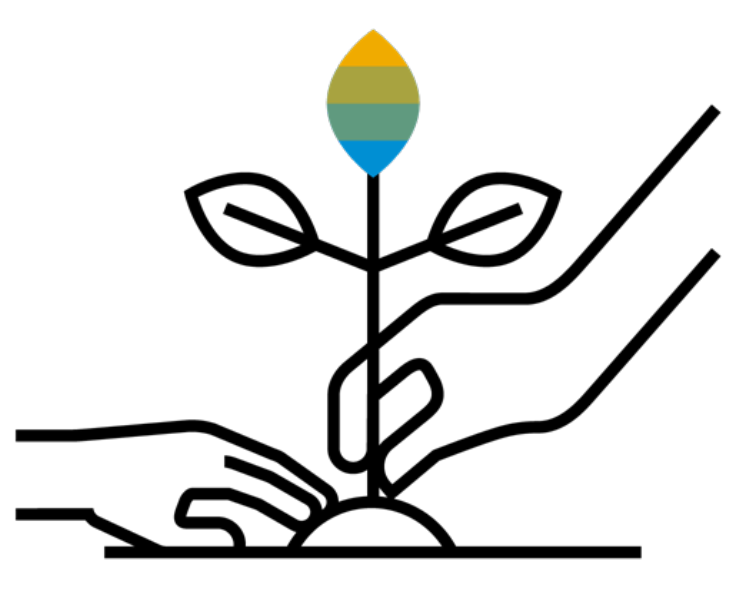

## **What You Get With Your FREE Standard Account**

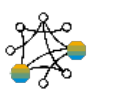

**Contract** Management & Supplier Profile

**Discovery** 

Ariba

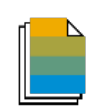

### **Document** Exchange

Usage

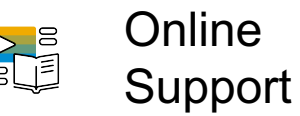

- Receive high quality sales leads matched to your business capabilities
- Attract potential customers with your profile and get invited to sourcing events
- Free access to SAP Ariba's contract management module and collaborate with buyers during the contract preparation phase
- Set up your profile in the SAP Ariba Supplier Lifecycle and Performance solution
- Respond easily to e-mailed orders with electronic order confirmations, service entry sheets, or advance ship notices
- Create electronic invoices and credit notes in just a few steps
- Check invoice status, payment proposals (i.e. early payment discounts), and remittance details
- Send invoice notifications with cXML and PDF invoices to be used for local archiving
- Access the SAP Ariba Supplier mobile app at no charge
- No limitations on number of purchase orders or invoices transacted on Ariba Network
- Unlimited Ariba Network relationships can be maintained
- Access to SAP Ariba's help center for technical issues directly from your account

## **Log in to your account**

- **To access your account – type supplier.ariba.com in your browser**
- **Enter your username and password**
- **Click on to log in**

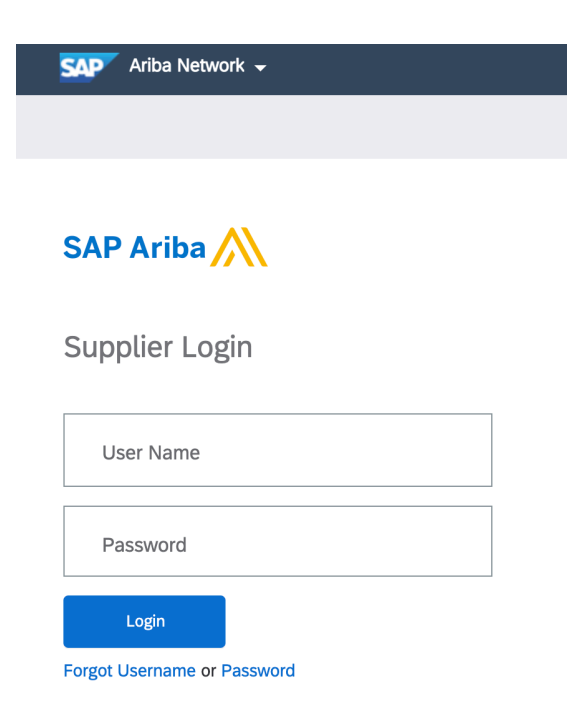

## **Understanding your Homepage**

• **Once in your account you will be able to see the following**

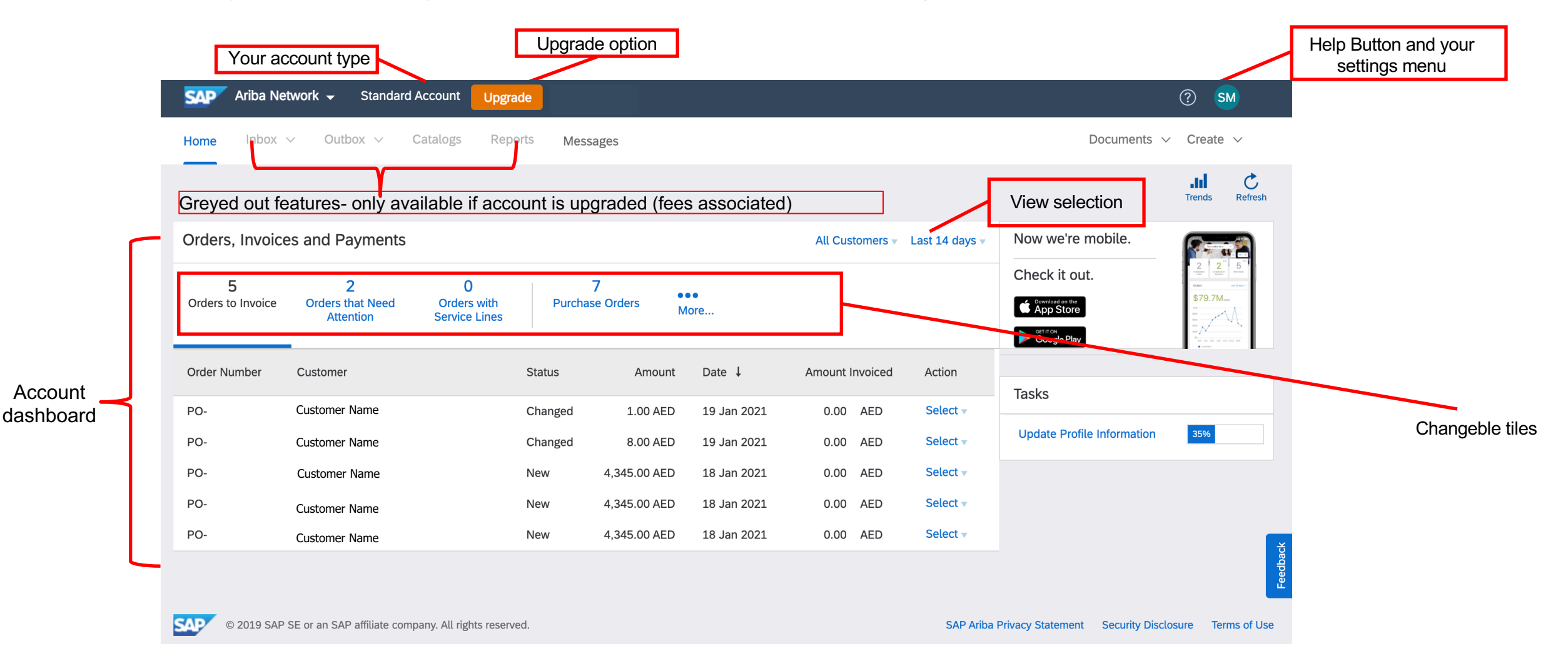

# **Changing your view**

## **Changing your view**

- **1. Click on the drop-down button and choose the view you prefer- you can view up to last 200 documents**
- **2. Click to select view**

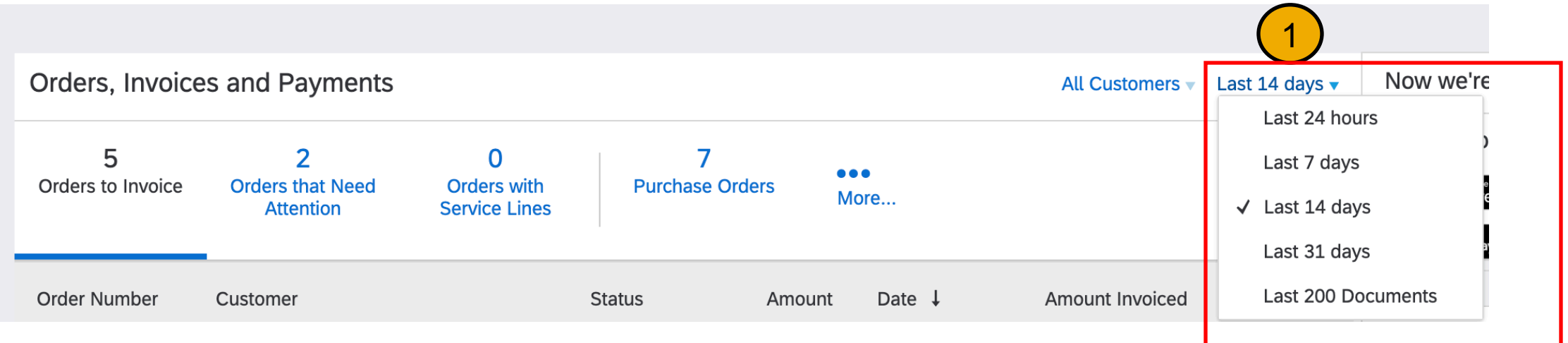

## **Changing your view**

- **You may also play with the tiles available to create a view as per your preference**
- **Click on the More button to select the tiles**
- **Choose tile to change view**

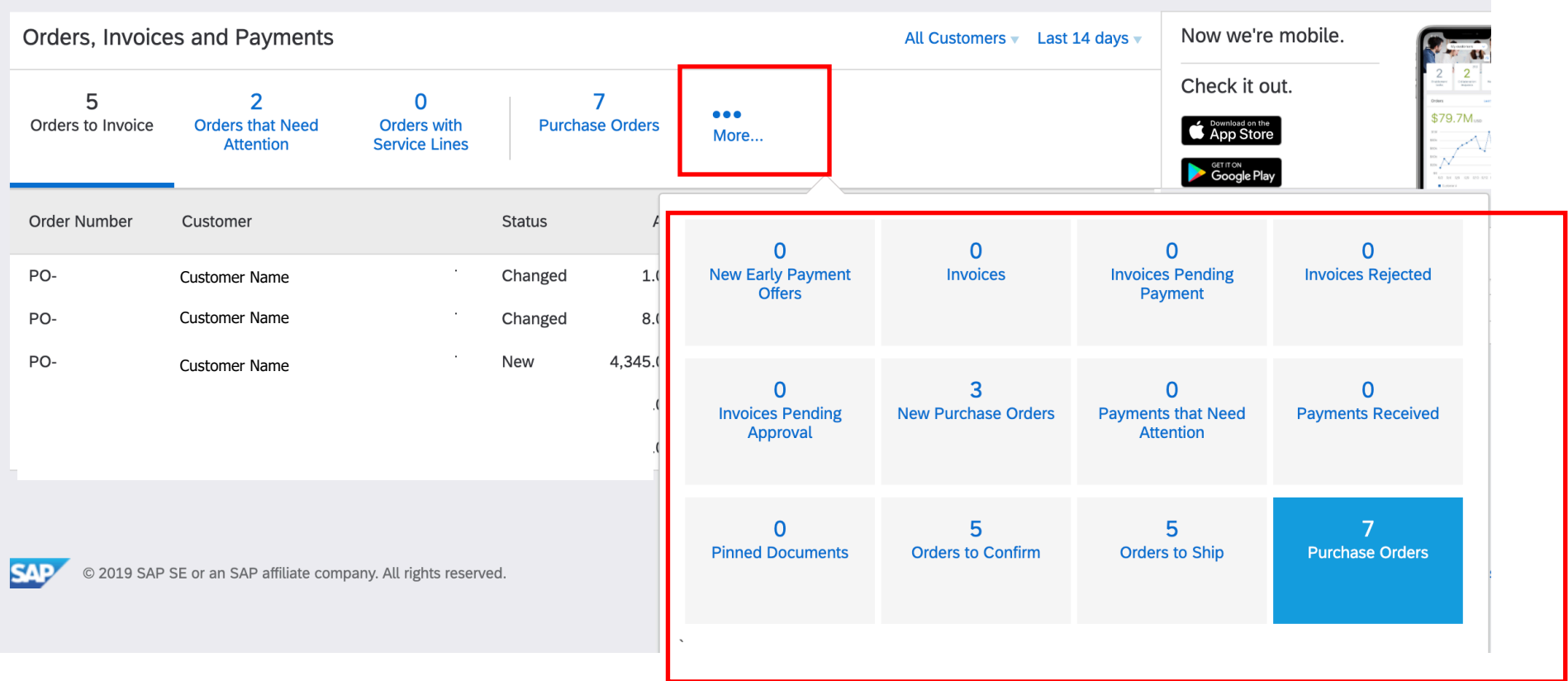

# **Sending a copy of the PO to action**

## **Sending a copy of the Purchase Order to action**

- **If you have lost the original Purchase Order email that was sent to your email inbox, you may send a copy of the PO back to yourself from the dashboard**
- **Click on the Select button**
- **Choose Send me a copy to take action**
- **The PO will now be sent to the emails set up to receive Purchase Orders**

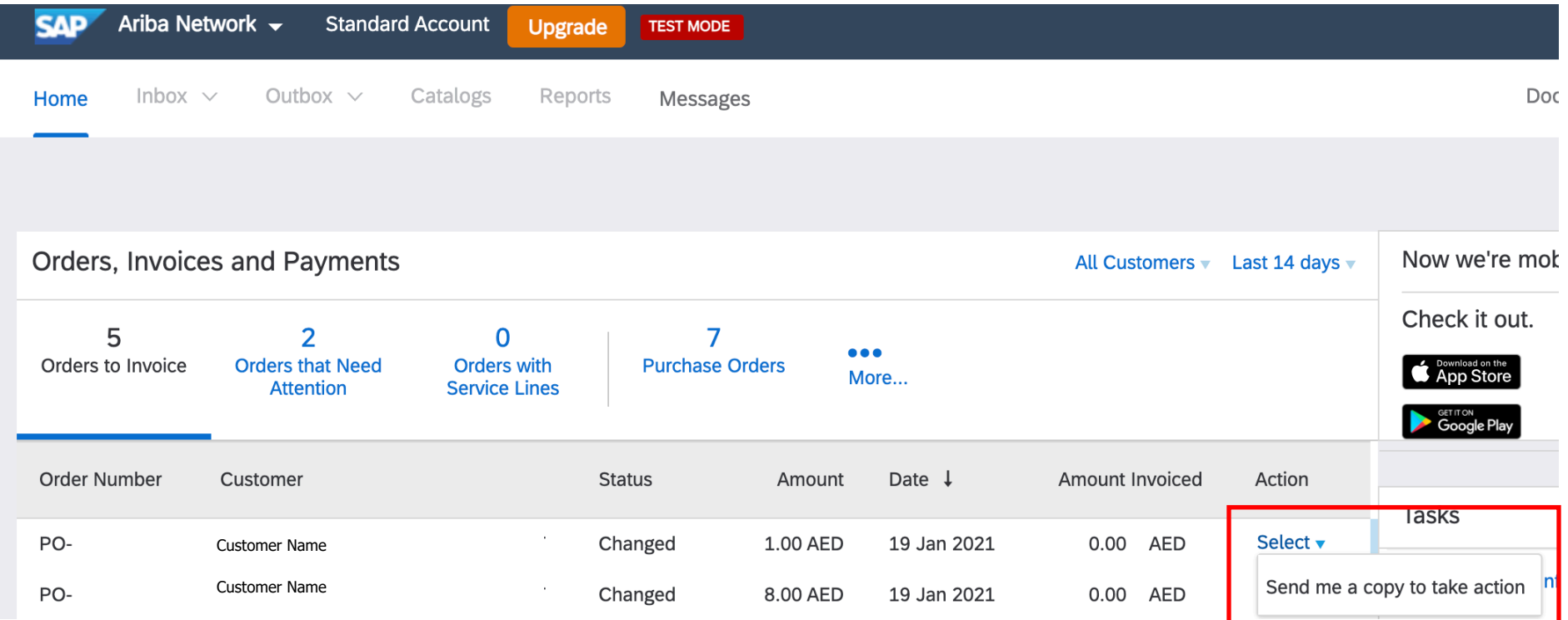

# **When you receive your first PO**

## **Step One - Receive Interactive Email Order From 0**

### **Click the Process Order button in the PO notification (i**

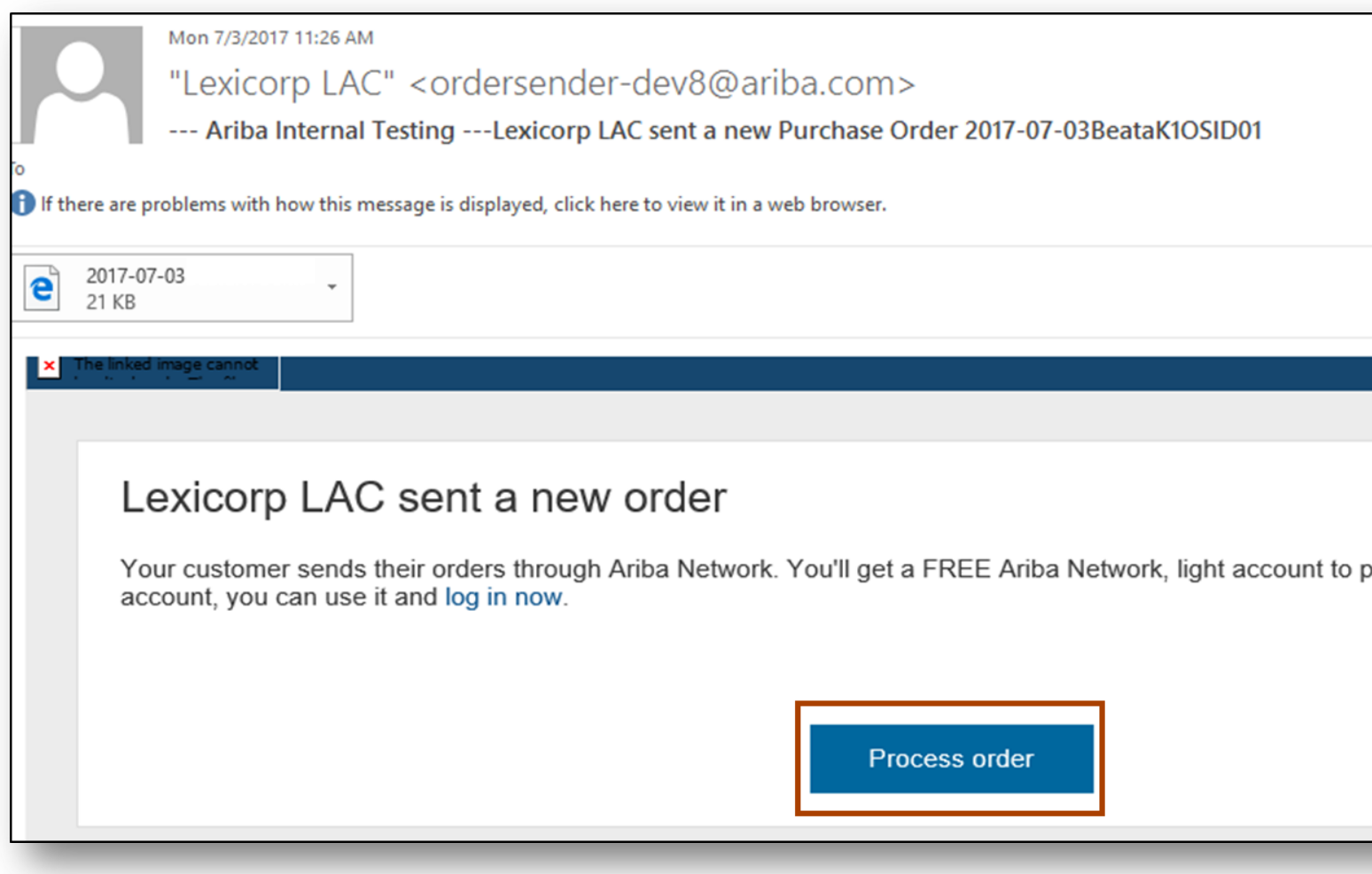

o **Choose to sign up in the following scenarios :**

**-You do not have an Ariba account and are a first time user**

## **-You have an Ariba account but wish to create a separate account to transact with this customer**

## **Step Two - Sign Up For Standard Account**

### **Select the Sign up option to create a new Stand -OR- use your existing Standard Account by clic**

### Join your customer on Ariba Netw

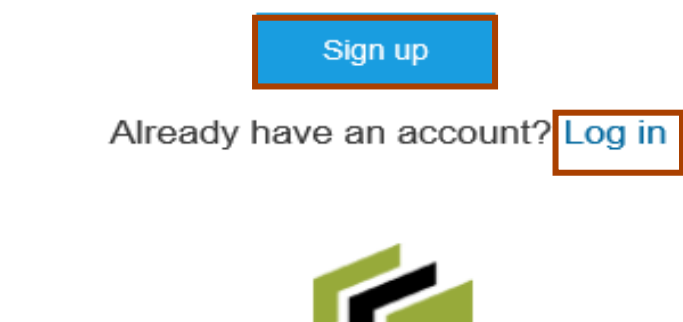

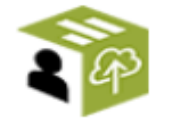

**Strengthen relationships** Collaborate with your customer on the same secure network.

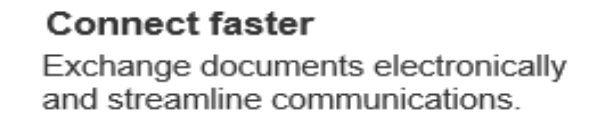

Sign incre

Ariba Network Standard Account is **F** 

### Learn more

## **Step Three – Configure Account, Accept Terms of**

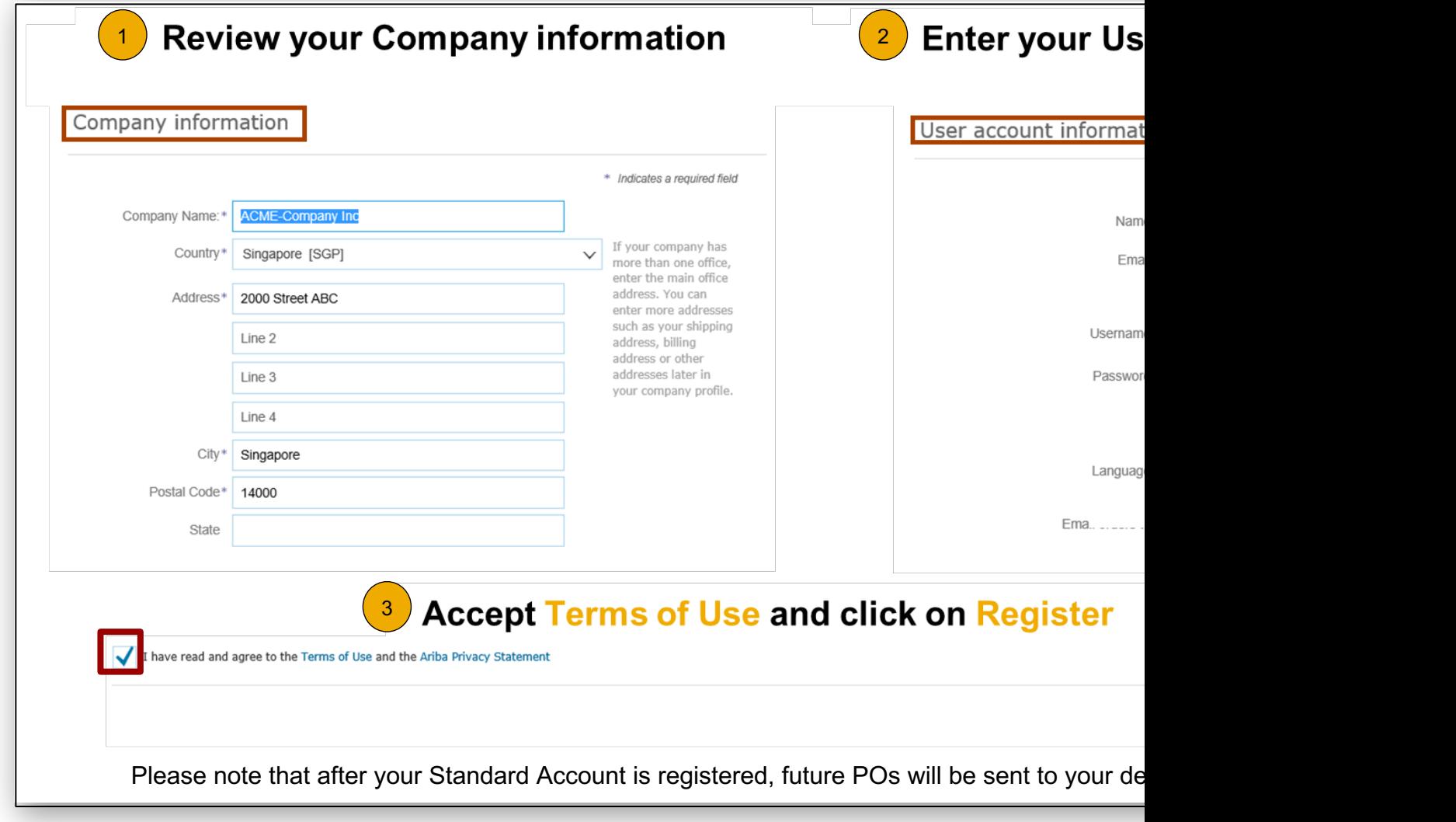

## **Step Four – Transact With Customer Using Standard Account**

**Click on** *Create Order Confirmation***,** *Create Ship Notice,* **or** *Create Invoice* **to get started**  $^{\circ}$  1

 $\sqrt{2}$ **If you need assistance, please refer to the articles in the Help Center (right-hand side)**

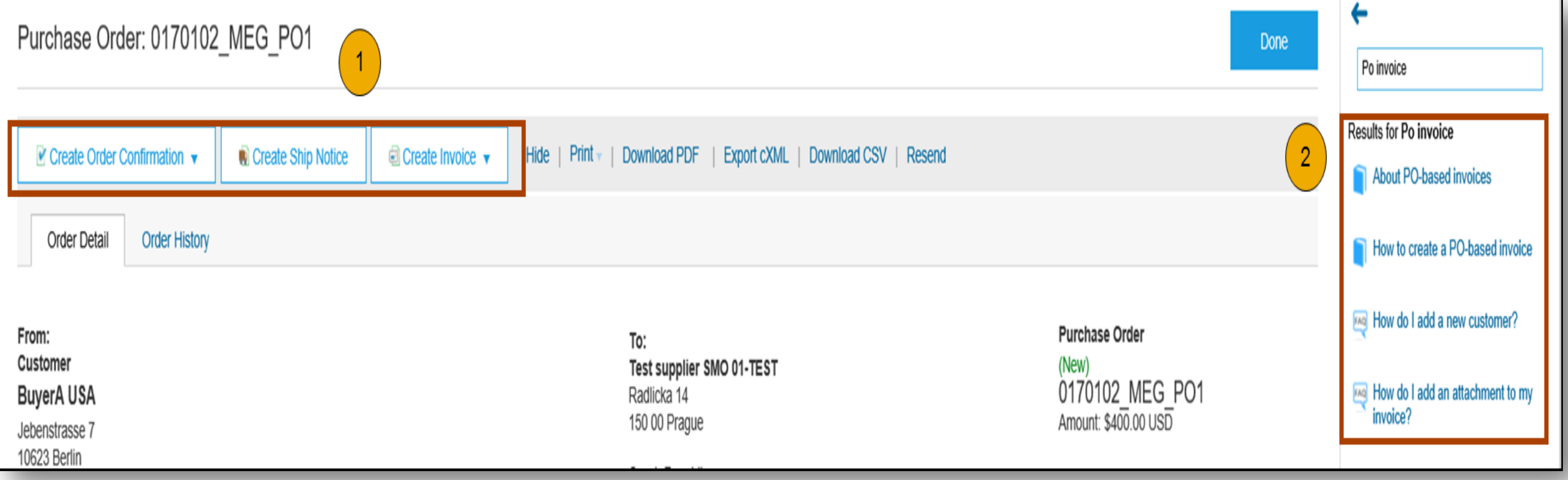

# **Enterprise Account And Upgrade**

## **Enterprise Account Enhanced Features And Functionalities**

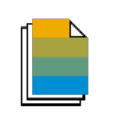

Document exchange (purchase orders, invoices and more)

- Skip the e-mails; exchange and manage purchase orders and invoices directly on your Ariba Network account
- Use CSV uploads to manage large document counts
- Access to an Inbox and Outbox for organizing your incoming and outcoming documents and search for them

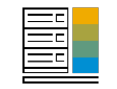

Automation through Integration

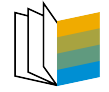

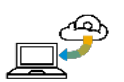

Legal archiving

Reporting

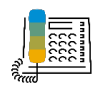

SAP Ariba support

Electronic Catalogs • Create and publish electronic catalogs to enhance PO accuracy, or link your current eshop to your Ariba Network account

• Integrate you back-end system with Ariba Network through CXML, EDI or CSV

- Access long-term invoice archiving (regional restrictions may apply)
- Track transactions and sales activities with access to full reports creation and automation
- Access the entire documentation database and contact the help centre by phone, chat, or Web form

#### **Upgrading your Standard Account to Enterprise Account – Fees will apply**

- Login to your Ariba Network Account
- Click on **Upgrade**
- Click on **Enterprise Account Upgrade**

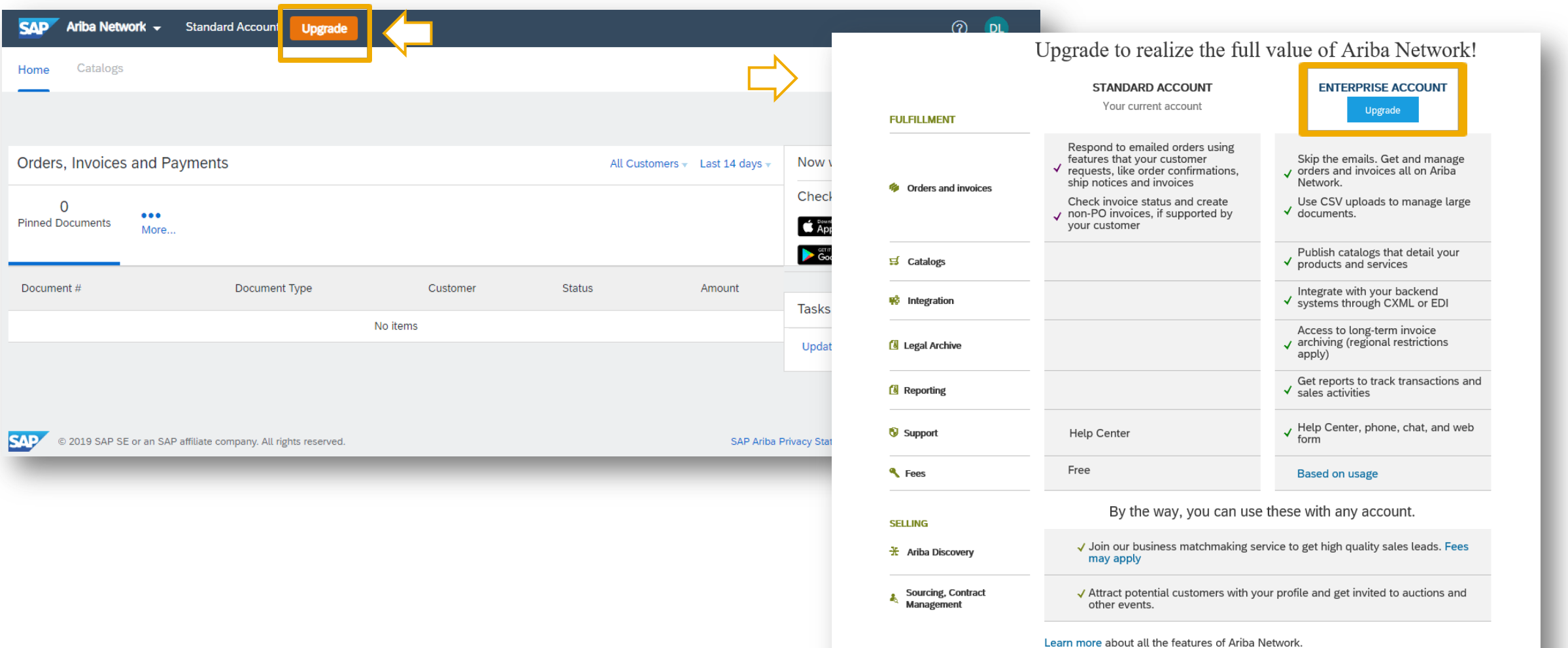

## **Standard Account Vs. Enterprise Account On Ariba**

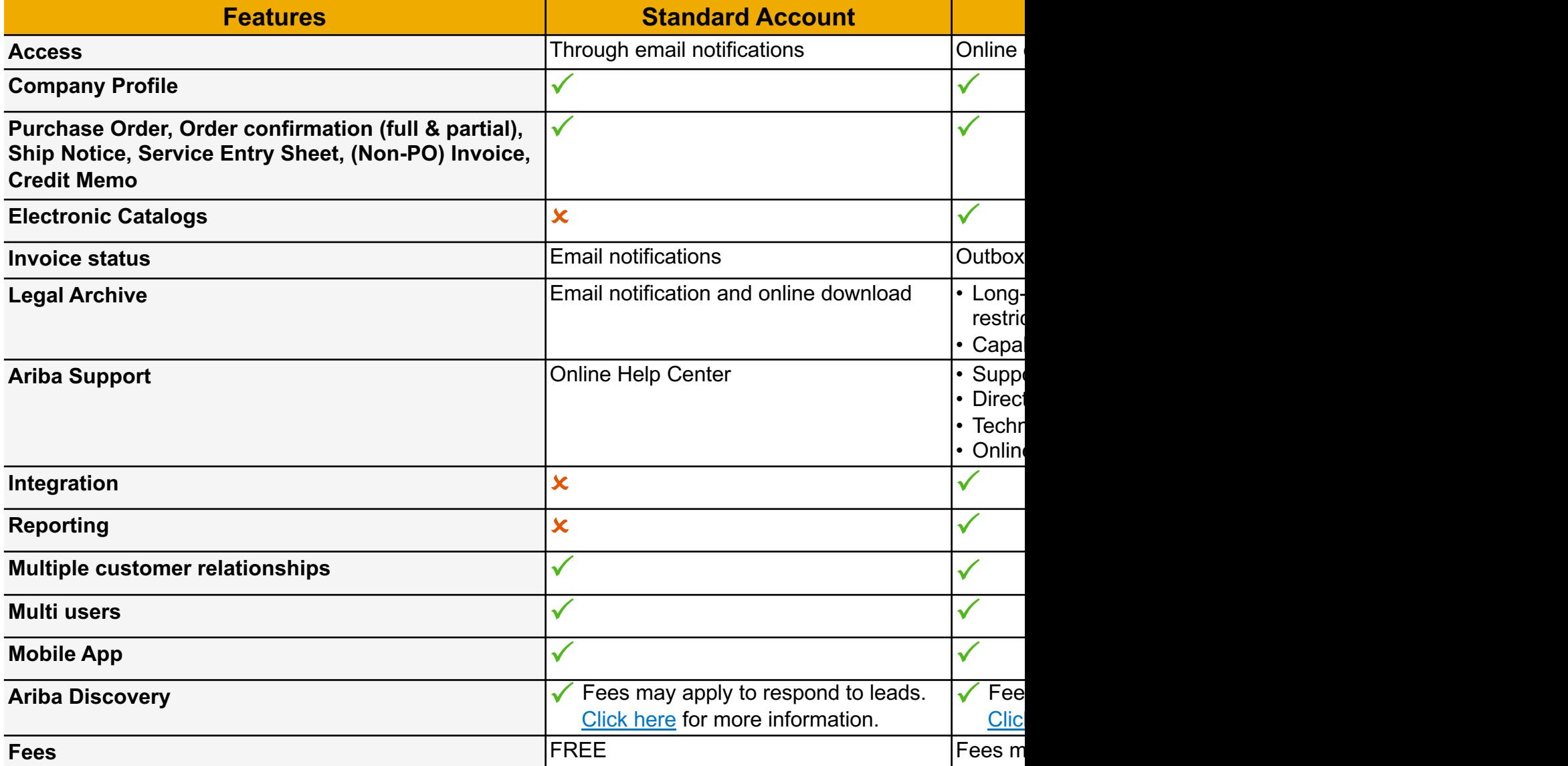

© 2018 SAP SE or an SAP affiliate company. All rights reserved. ǀ CONFIDENTIAL 21

## **Supplier Fee Schedule**

#### **Transaction fees** (billed quarterly)

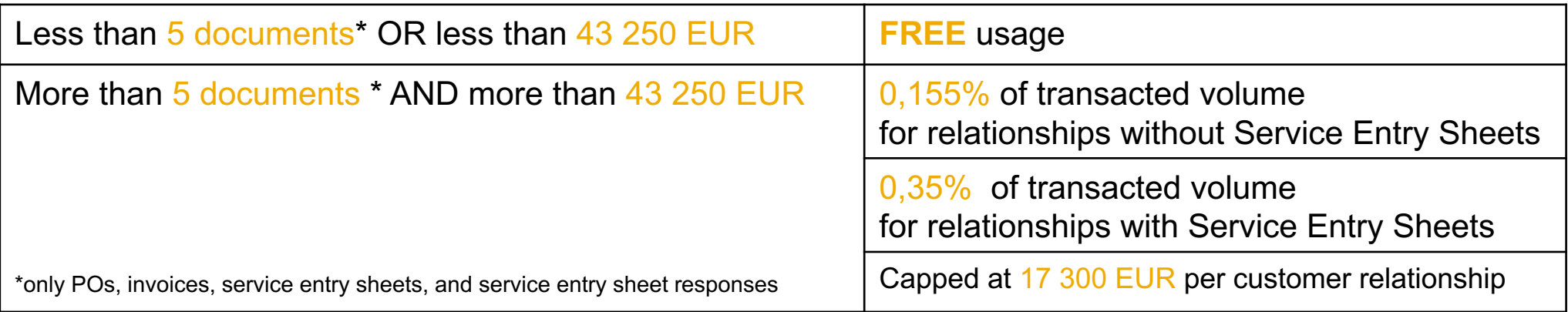

### **Subscription fees** (billed annually)

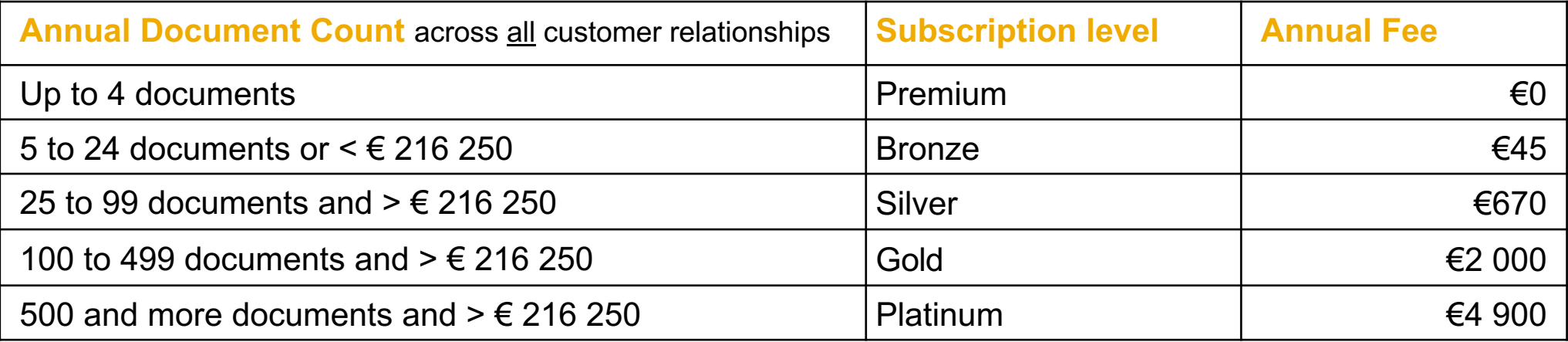

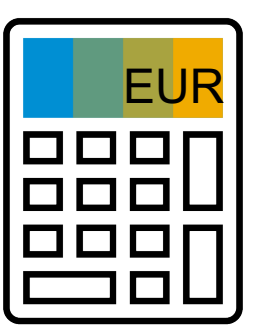

## **Supplier Fee Schedule**

#### **Transaction fees** (billed quarterly)

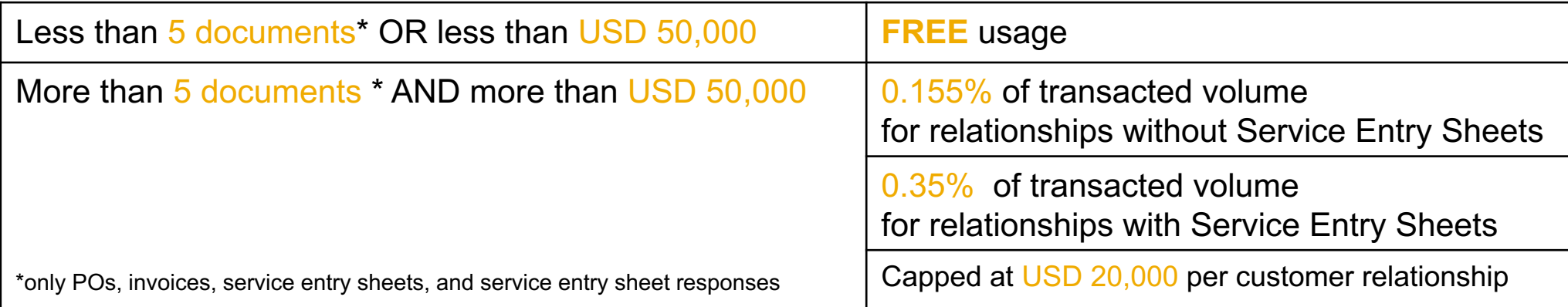

### **Subscription fees** (billed annually)

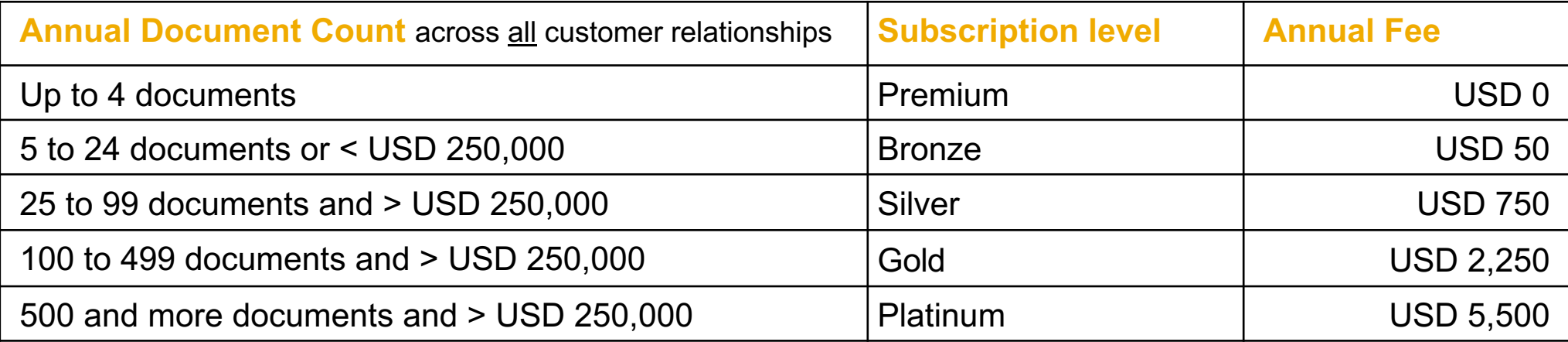

## **Subscription Levels**

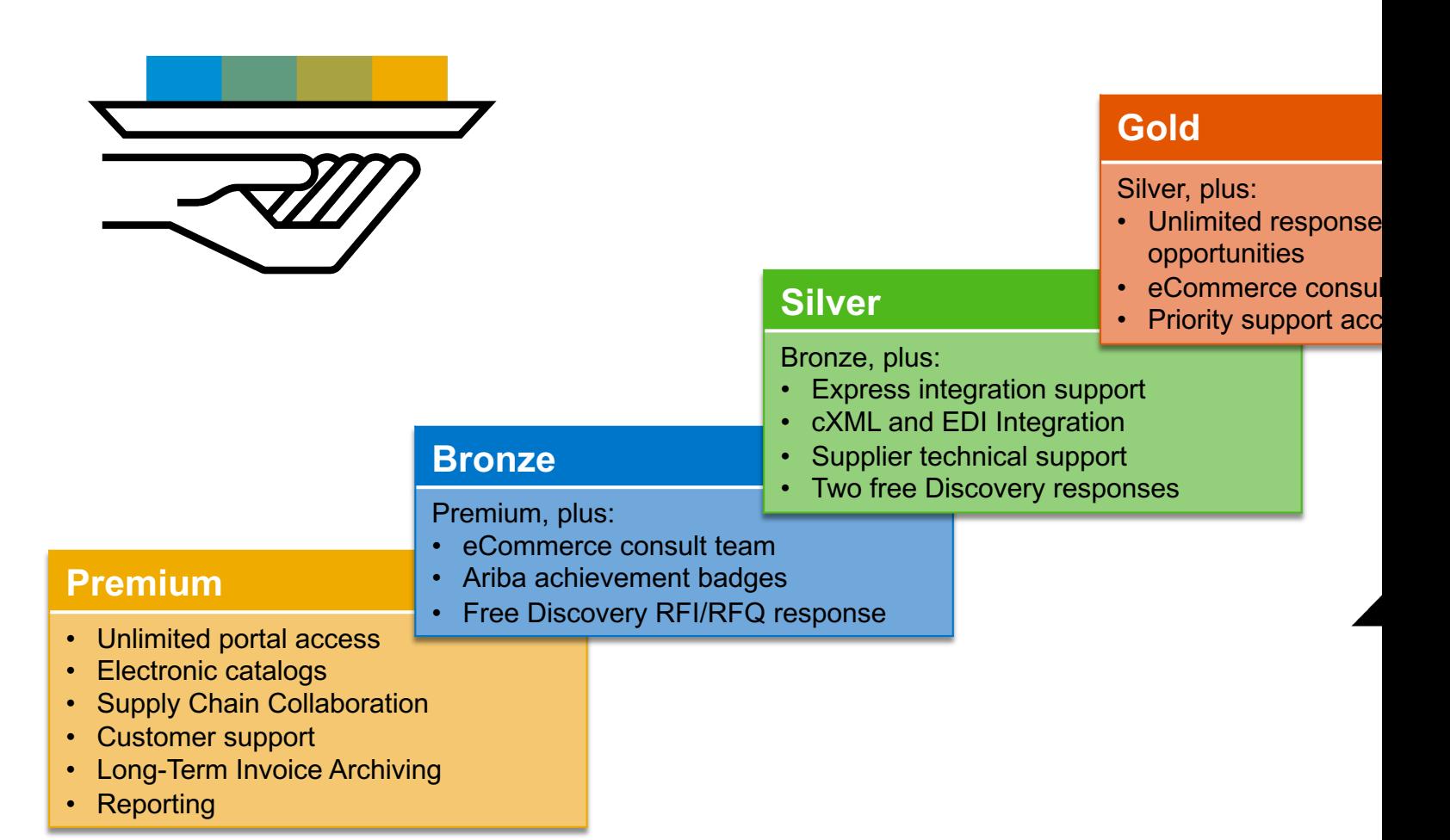

# **Thank You**